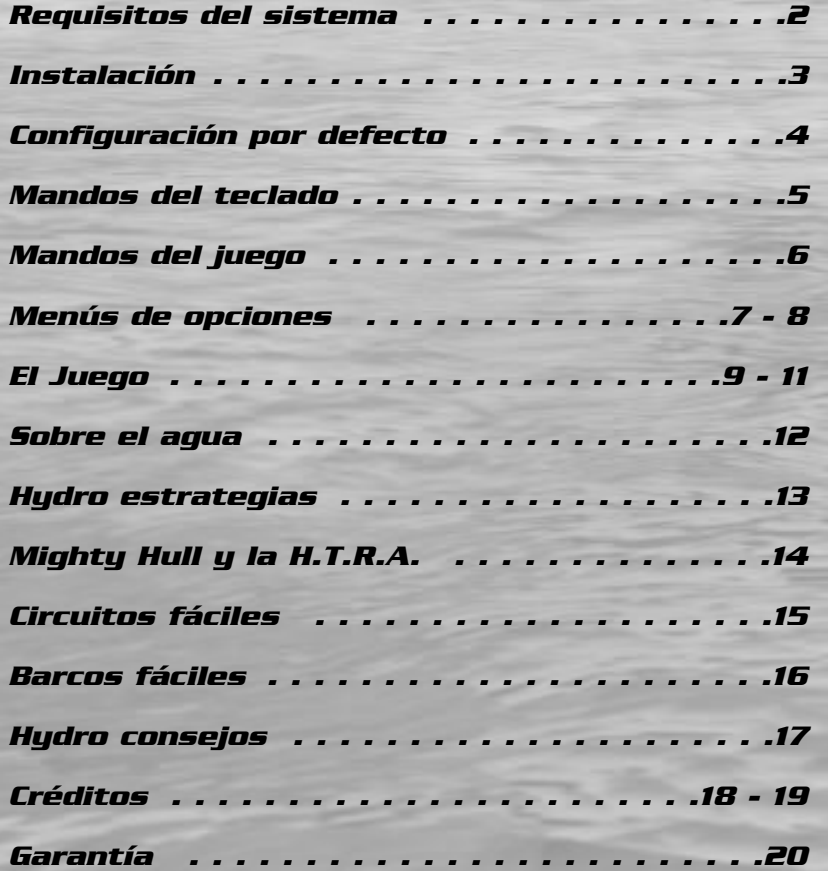

# *CONTENIDO REQUISITOS DEL SISTEMA*

### **REQUISITOS MÍNIMOS**

### **Especificaciones mínimas de Hardware**

- CPU Pentium I a 200Mhz
- Windows 95 ó 98
- 24 MB RAM
- Tarjeta 3D de 4MB

### **Especificaciones recomendadas de hardware**

- CPU Pentium I a 300Mhz
- 32MB RAM
- Tarjeta 3D de 4MB

### **Especificaciones mínimas de Software**

- CPU Pentium II a 233Mhz
- 24 MB RAM

### **Especificaciones recomendadas de Software**

- CPU Pentium II a 300Mhz
- 32 MB RAM

### **Periféricos recomendados**

- Tarjeta de vídeo 3D con 8MB que soporte D3D
- Sound Blaster® o tarjeta de sonido 100% compatible
- Mando PC de 8 Butones (o más)
- Ratón

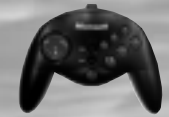

Recomendamos usar el **Microsoft® Sidewinder® Joypad** u otro controlador de 4 o más botones. En este manual hemos usado gráficos del Sidewinder para explicar la configuración de los botones.

Véase la pág. 7 **Joystick** para configurar el mando.

- Inserta el CD en el lector tras arrancar Windows® 95/98. Aparecerá la pantalla de instalación de Hydro Thunder.
- Pulsa el botón de instalación. Windows activará un programa automaticamente para realizar la instalación.
- Sigue las instrucciones en pantalla.
- Cuando lo hayas instalado, selecciona "**Programs/Hydro Thunder/Play Hydro Thunder**" del menú Inicio.

Hydro Thunder require DirectX™ 7.0 o superior. Si no dispones de esta versión de DirectX, instálalo desde el CD-ROM de **Hydro Thunder**.

El programa detectará tu versión de DirectX durante la instalación y te informará si necesitas actualizar tu versión. Lee cuidadosamente cada paso durante la instalación.

Reinicia tu ordenador cuando se haya completado la instalación de DirectX 7. Selecciona "**Programs/Hydro Thunder/Play Hydro Thunder**" del menú Inicio para comenzar el juego.

Nota: Recuerda insertar el CD-ROM de Hydro Thunder en tu lector CD-ROM ya que de lo contrario no funcionará **Hydro Thunder** ni tampoco oirás la música del juego.

### *Importante*

Si tienes problemas con el juego, comprueba que dispongas de los últimos controladores de tu tarjeta gráfica. Conviene siempre disponer de controladores actualizados. Pónte en contacto con el fabricante o visita su página Web para disponer de controladores actualizados.

# *INSTALACIÓN CONFIG. POR DEFECTO*

Antes de ejecutar **Hydro Thunder**, conecta el controlador al puerto correspondiente de tu ordenador.

Los números que aparecen en el gráfico de abajo corresponden a los botones. Usalos como referencia para configurar el controlador.

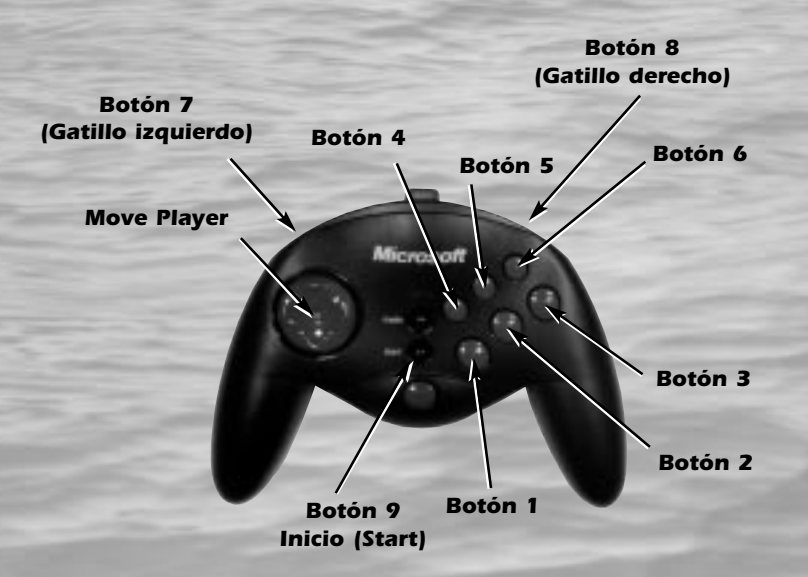

Recomendamos usar el **Microsoft® Sidewinder® Joypad** u otro controlador de 4 o más botones. **Hydro Thunder** requiere un mínimo de 4 botones. La imágen de arriba indica la posición de los botones del Sidewinder mediante números para que te sirva como referencia al configurarlo a tu gusto. Véase la pág. 7 **Joystick** para configurar el mando.

A continuación te explicamos las teclas por defecto: Flechas cursor <Izq.> / <Derecha> .Maniobrar Flechas cursor <Arriba> / <Abajo> .Acelerar delante/atrás <Mayús.> . . . . . . . . . . . . . . . . . . .Turbo

Se pueden configurar todas las teclas desde el menú Opciones. También hay otras teclas que te serán de utilidad:

- **<F1>** . . . . . .Menú de información (el que estás viendo).
- **<F2>** . . . . . .El menú Opciones se compone de los menús: Teclado, Joystick, Gráficos y sonido.
- **<F4>** . . . . . .Pausar la carrera
- **<F5>** . . . . . .Usa hardware Direct3D (de estar disponible)
- **<F6>** . . . . . .Software para pantalla alta/baja resolución.
- **<F7>** . . . . . .Software pantalla completa alta/baja res.
- **<F8>** . . . . . .Usa aceleración gráfica pantalla normal.
- **<ESC>** Pausa la carrera, anula las demos y se puede usar para salir del juego.
- **<ALT>**+**<F4>** .Salir del juego (acción estándar de Windows)

Para cambiar una configuración en el menú del teclado, selecciona un objeto pulsando **<Enter>** y pulsa la tecla que desees asignar a la acción.

# *MANDOS DEL TECLADO MANDOS DEL JUEGO*

A continuación te ofrecemos la configuración por defecto del mando para Hydro Thunder. Puedes modificarlo a tu gusto. Véase **Joystick**, en la página 7.

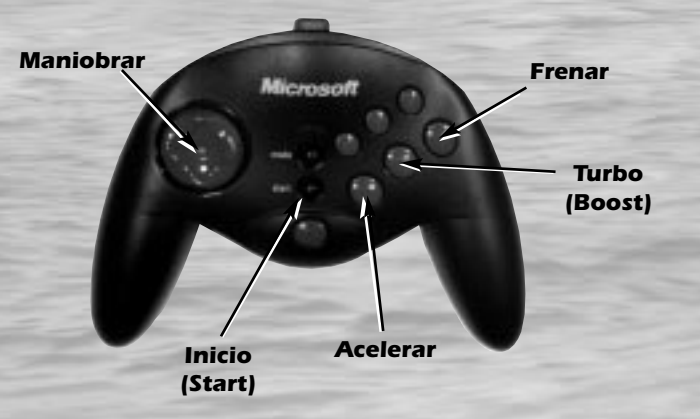

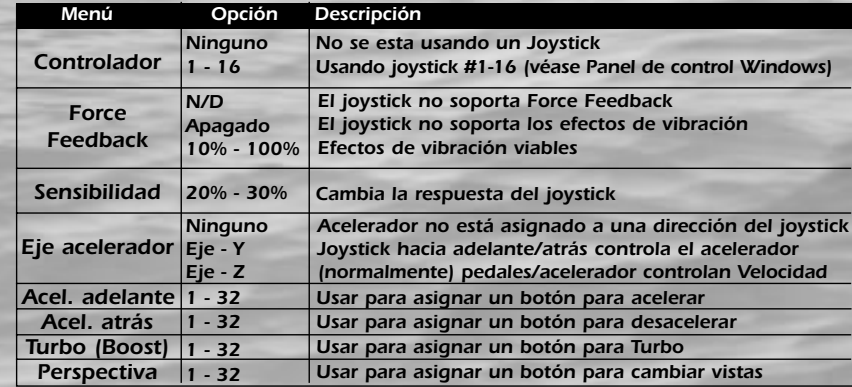

## **Nota**

Si has seleccionado "Ninguno" (none) en el apartado del controlador, podrás usar el teclado para realizar cambios en la ventana Opciones del joystick.

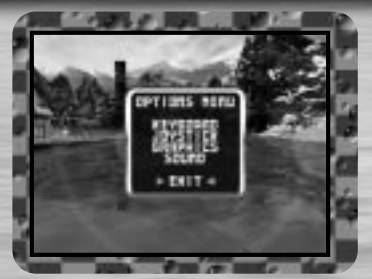

Tras empezar Hydro Thunder, pulsa **F2** para ver el menú Opciones. Usa las flechas cursor arriba/abajo o los botones arriba/abajo del mando para seleccionar las opciones y pulsa **<Enter>** o el botón 1 para seleccionar una opción.

Puedes pulsar **<Esc>** en los menús o en las pantallas de opciones para volver al menú anterior. Estas son las opciones:

## **Teclado**

Puedes ver o cambiar las teclas por defecto. Pulsa **<Enter>** para seleccionar una función y pulsa la tecla de acción deseada. Repite este proceso para todas las teclas. Lee le página 5 para ver los controles por defecto del teclado.

## **Joystick**

Puedes seleccionar un joystick o ajustar diversos aspectos del mando. Mueve tu joystick hacia la izquierda o derecha para realizar cambios en el **Controlador**, **Force Feedback** y de **Sensibilidad**.

Para ajustar las opciones de control del barco, resalta la opción y pulsa el botón de acción deseado.

Lee la página 6 para obtener información detallada acerca de cada opción.

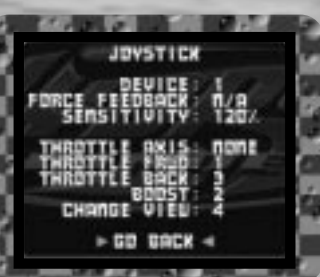

# *MENÚ OPCIONES MENÚ OPCIONES*

# **Gráficos**

Existen muchas opciones a la hora de visualizar **Hydro Thunder** en tu ordenador. Resalta una opción y pulsa las flechas cursor izquierda/derecha (o el mando) para realizar cambios. Véase la tabla de abajo para más información.

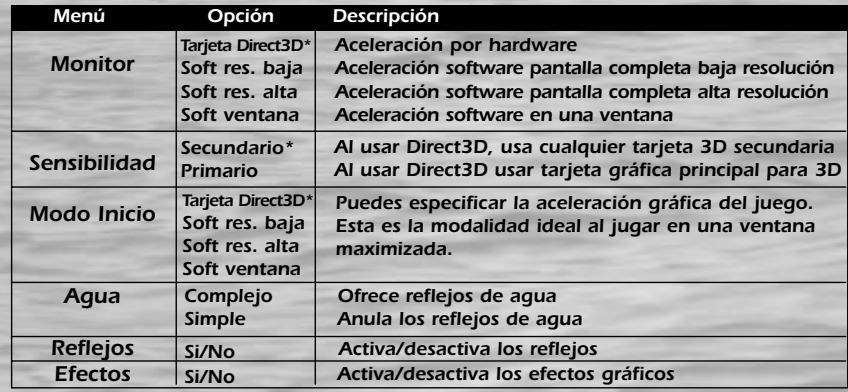

## **Sonido**

Para realizar cambios, resalta una opción y pulsa las teclas cursor izquierda o derecha (o el mando). Véase la tabla de abajo para más información.

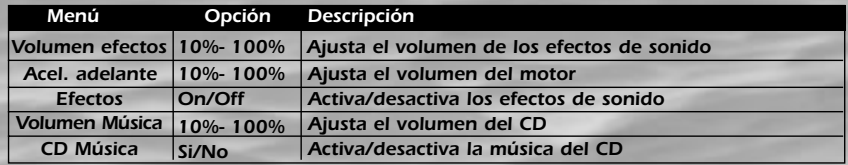

El objetivo de Hydro Thunder es tan simple como cruzar la línea de llegada el primero, ¡y a toda costa! Por el camino, recoge los iconos Turbo (Boost) para que los motores especializados de tu barco te propulsen más rápido. Estos iconos se encuentran en todos los circuitos. Algunos están escondidos en zonas secretas e incluso puede que sean invisibles. A continuación te ofrecemos todo lo necesario para ganar la carrera.

# **SELECCIÓN DEL CIRCUITO**

Al iniciar Hydro Thunder sólo tendrás acceso a 3 circuitos y a 3 barcos FÁCILES. Si acabas las carreras en primer, segundo o tercer lugar, accederás a los circuitos y barcos de categoría MEDIA.

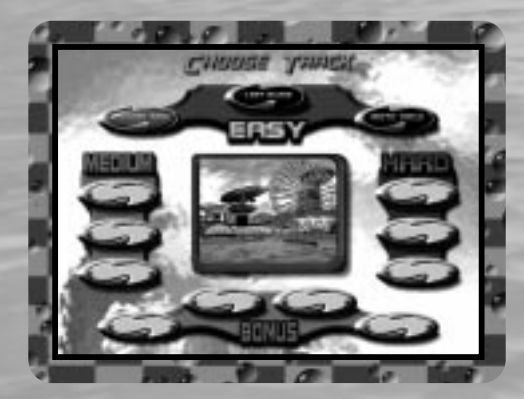

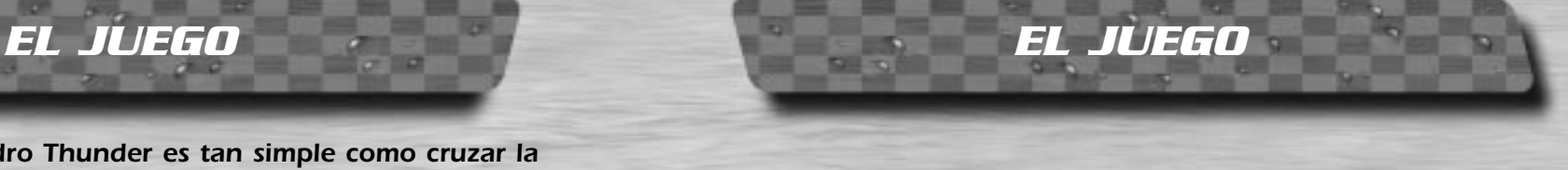

Al competir en los circuitos MEDIOS, deberás quedar en primera o segunda posición para avanzar a la categoría **DIFÍCIL**.

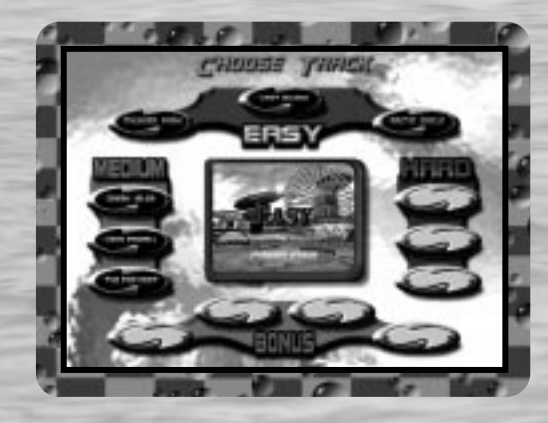

El dominio de los barcos y circuitos difíciles requiere mucha destreza. Se recomienda que domines los circuitos anteriores antes de avanzar a los difíciles. Deberás acabar la carrera en primera posición para acceder al circuito de bonificación.

Debes completar los circuitos difíciles primero para acceder a los circuitos y a los barcos de bonificación especiales. En total hay 4 circuitos y 4 barcos de bonificación, si es que eres lo suficientemente bueno como para desvelarlos.

Al elegir un circuito, es importante recordarlo como la palma de tu mano. Algunos tienen numerosos obstáculos en el agua que te hacen zozobrar o frenar. Si es la primera vez que compites en un circuito, ten precaución. Intenta aprender lo máximo del circuito para futuras carreras.

# *EL JUEGO SOBRE EL AGUA*

# **SELECCIÓN DEL BARCO**

Cada barco de **Hydro Thunder** es distinto, no sólo en aspecto sino en las prestaciones y maniobrabilidad. Algunos barcos son más rápidos o vuelan y viran mejor. Al seleccionar un barco, ten en cuenta el circuito que recorrerás.

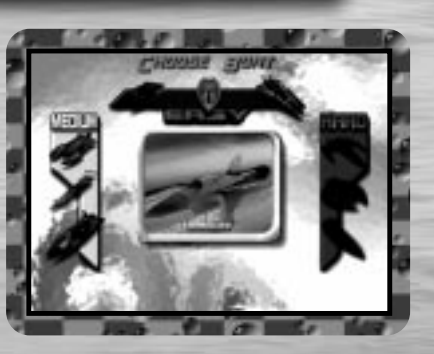

## **"CASCO REFORZADO" (MIGHTY HULL)**

Construido por la **H.T.R.A.** (página 14), la tecnología empleada en el "**Mighty Hull**" se utiliza en cada barco de **Hydro Thunder**. Tu barco entrará en un estado intermitente cuando se activen los turbopropulsores, indicando que se ha activado el casco reforzado. Utiliza la potencia del casco reforzado para salvar obstáculos y deshacerte de tus oponentes en tu carrera hacia la victoria. Cada barco es único en cuanto al tiempo de activación del casco reforzado.

### **ICONOS PROPULSORES**

Esparcidos por los circuitos de **Hydro Thunder** encontrarás un sinfín de iconos propulsores rojos y azules con forma de rombo. Estos iconos alimentan los motores de tu barco y te permiten navegar más rápido, así como disponer de la potencia del casco reforzado. Los iconos rojos te conceden 9 segundos de combustible y los azules 4. Dosifica bien el propulsor y aprovéchalo para virar y esquivar obstáculos.

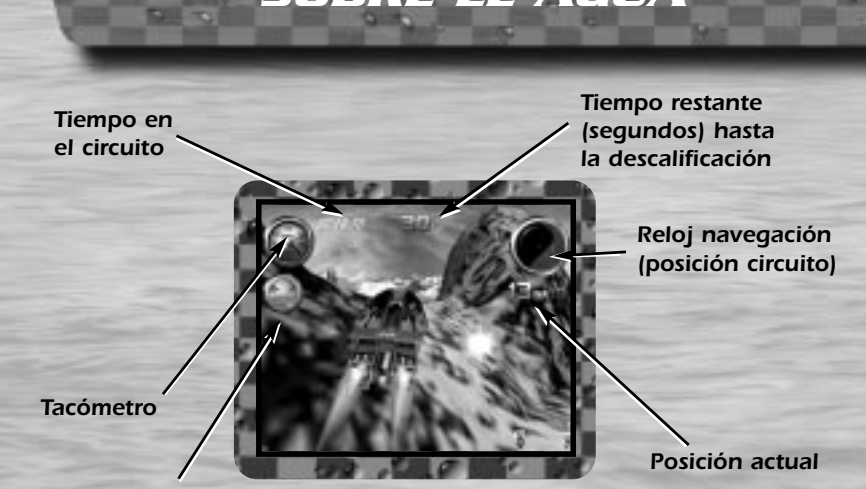

Reloj propulsor

Al competir contrarreloj, tendrás que pasar por unas boyas numeradas (controles) que te concederán más tiempo. Si se agota el tiempo, una voz te dirá "se agota el tiempo" (Time running low), seguida de unos tonos de aviso cuando el reloj pase a un único dígito.

Cuando se agote el combustible, la voz dirá "Se agotan los propulsores" (boosters running low) y oirás varios pitidos cuando tengas el depósito casi vacío. ¡No olvides vigilar el combustible!

La experiencia te enseñará que cada partida es distinta, en función del estilo de la carrera. Todos los barcos de la **H.T.R.A.** son únicos en aspecto y en prestaciones. Cada circuito dispone de sus atajos y trucos. Practica mucho y llegarás a la cima. ¡A continuación ofrecemos algunos trucos que te ayudarán a ganar!

# **DISEÑO DEL BARCO**

Notarás que cada barco es diferente: algunos se han diseñado para volar y otros para alcanzar altas velocidades. Sopesa las ventajas e inconvenientes de cada barco y descubre por qué algunos son aparentemente mejores que otros.

## **EL HYDRO SALTO**

Cada barco puede utilizar sus propulsores para pegar pequeños saltos en el aire durante breves segundos. Mientras avanza tu barco (manteniendo pulsado el botón Acelerador), suelta rápidamente y pulsa el botón Frenar. Una vez activado el freno, pulsa inmediatamente el botón Propulsor. Esta man-

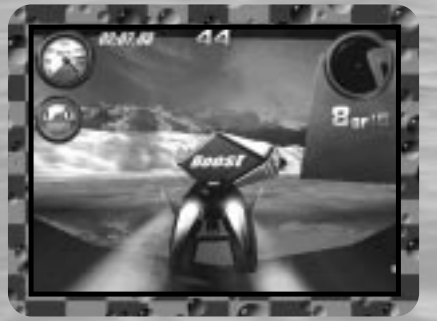

iobra difícilmente sale a la primera, pero es un as en la manga que hay que aprender a usar. Utiliza el Hydro salto para acceder a los iconos turbo normalmente fuera de alcance y para entrar en los pasillos secretos.

Algunos barcos volarán fenomenal si dominas el Hydro salto, y te permitirán ganar tiempo.

# *HYDRO ESTRATEGIAS MIGHTY HULL Y LA H.T.R.A*

# **TÉCNICAS DEL CASCO REFORZADO**

Al activar los propulsores durante unos segundos, el barco entrará en un estado intermitente, indicando que se ha activado la tecnología del casco reforzado. ¡Aprovecha este momento para chocarte contra los otros barcos y lanzarles por los aires! También te permite salvar obstáculos.

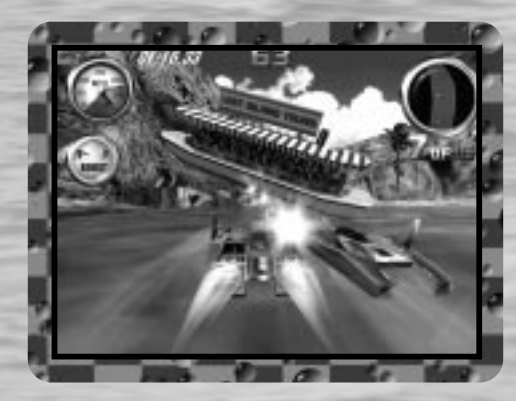

Seguro que has oído hablar de la H.T.R.A. No hay que inscribirse porque nadie sabe quiénes son ni en qué lugar acuático van a competir, pero si eres bueno y reúnes los requisitos, no te preocupes que te encontrarán.

Este clan secreto de renegados aventureros no dejan que nada se les ponga por delante de sus carreras. Ningún lugar es demasiado sagrado. Ningún momento es demasiado oscuro. Ningún canal sin explorar es demasiado peligroso. No hay pautas ni restricciones ni educación ni ley. Estos tipos son muy serios y sólo tienen un objetivo: hacer lo que sea para cruzar los primeros la línea de llegada.

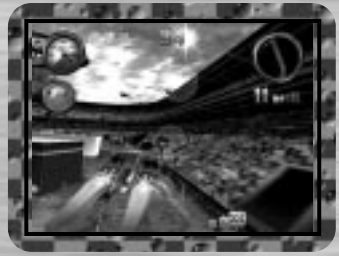

### **THUNDER PARK**

Este circuito cuenta con una impresionante rampa, y junto con otros tres, pertenece a la categoría de circuitos de carreras tradicionales (oval o de vueltas). Busca el icono propulsor de 9 segundos.

**Nota**: al competir en un circuito sólo podrás recoger los iconos propulsores una vez.

## **LOST ISLAND**

Situada en algún paraje del Pacífico, este circuito ofrece un paso acelerado por una isla volcánica. ¡Allí encontrarás zonas verdes, poblados y antiguas ruinas!

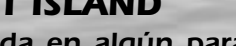

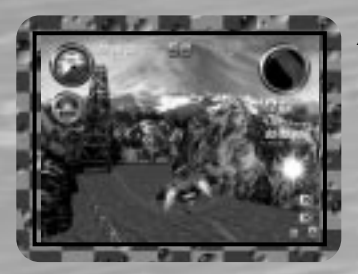

## **ARCTIC CIRCLE**

Este circuito está rodeado de hielo y fauna. La carrera comienza cerca de un pueblo pesquero sobre el nivel del mar y baja por un río que da paso a un glaciar atravesando túneles de hielo hasta caer al mar.

# *CIRCUITOS FÁCILES BARCOS FÁCILES*

### **DAMN THE TORPEDOES**

Damn The Torpedoes es un buen barco inicial. Es lento comparado con los demás, pero es ideal para el principiante debido a su capacidad de maniobrabilidad y agilidad.

### **MIDWAY**

Es muy estable, aguanta bien el tipo y constituye otra gran elección para el principiante. La activación del Turbopropulsor y del casco reforzado es lenta pero es un barco excelente.

## **MISS BEHAVE**

Este barco corta las olas como una hoja de afeitar y es uno de los más pequeños de la H.T.R.A. Carece de buenos propulsores pero es un barco sin igual en los saltos aéreos. Miss Behave vuela alto, ya que aprovecha la mecánica de un avión de la segunda guerra mundial.

# *HYDRO CONSEJOS*

# **A CONTINUACIÓN TE OFRECEMOS ALGUNOS CONSEJOS A TENER EN CUENTA.**

- Pulsa el acelerador y el freno un par de veces durante la cuenta atrás. Si lo coordinas bien, ¡conseguirás un propulsor de 4 segundos en la salida!
- Atraviesa las cuevas y las cataratas: ¡no sólo encontrarás atajos, sino que también descubrirás mogollón de iconos de propulsión!
- ¡Busca los iconos de propulsión de 9 segundos ocultos en el circuito Hydro y Thunder Park!
- ¡Cuidado con los escombros bajo el agua!
- ¡Aprende a saltar con el Hydro salto! ¡¡¡ES ESENCIAL!!!
- ¡Salta en el circuito de aventuras del Nilo y descubre sus secretos!
- ¡¡¡VIGILA EL CONSUMO DE TUS PROPULSORES!!!

### EQUIPO ARCADE HYDRO THUNDER

*CRÉDITOS*

**PROGRAMACIÓN** Steven Ranck - Lead Programmer, Michael Starich y Scott Patterson

> **HERRAMIENTAS DE PROGRAMACIÓN** Lori Miller, Dusty Monk y Detmar Peterke

### **ARTÍSTAS**

Eric Browning - Lead Artist, Scott Goffman, Brian Silva, Dale Henderscheid, Gary Carbonell y Andy Wilson

### **MÚSICA Y SONIDO**

Orpheus 'SoundStation' Hanley

**DIRECTOR DE DESARROLLO DEL SOFTWARE** Brian Johnson

EQUIPO MIDWAY HOME ENTERTAINMENT

**DISEÑO IMPRESO Y PRODUCCIÓN** Midway Creative Services, San Diego

**COORDINACIÓN INTERNACIONAL** Kimberely Tilley, Robert Honeywood y Yvonne White

### **DISEÑO Y ARTISTAS DE LOS NIVELES ADICIONALES**

Steve Kramer y John Stookey

**AGRADECIMIENTOS ESPECIALES** Deborah Fulton

# *CRÉDITOS*

### Desarollado por EUROCOM ENTERTAINMENT SOFTWARE

### **DIRECTOR DE PROGRAMACIÓN**

Kevin Stainwright

### **ARTÍSTA PRINCIPAL**

Colin Garratt

### **ARTE ADICIONAL**

Chris Boyle, Adrian Mannion y Paul Robinson

### **PROGRAMACIÓN ADICIONAL**

Paul Bates, Tim Rogers, Dave Long y Mark Hetherington

### **TEXTURAS Y MODELADO**

Adrian Mannion, Paul Robinson y Chris Boyle

### **AUDIO**

Neil Baldwin y Guy Cockcroft

### **DIRECTOR CONTROL DE CALIDAD**

Mike Botham

### **CONTROL DE CALIDAD**

Andy Collins, John Barker, Phil Bennett y Adam Timmons

### **DIRECTOR**

Hugh Binns

### **AGRADECIMIENTOS ESPECIALES**

Steve Ranck, Scott Goffman, Justin Heber, Kimberely Tilley, Lee Jaconbson, Ed Duran, Rob Sablan, Mat Sneap, Kevin Potter, Sean Wilson, John Bozeman, John Ubalde, Clark Terrill, Dan Camp, Mark Fontech y Shakir Johnson

### **Midway Home Entertainment warrants to the original purchaser of this Midway Home Entertainment product that the medium on which the computer programme is recorded is free from defects in materials and workmanship for a period of ninety (90) days from the date of purchase.This Midway Home Entertainment software is sold "as is", without express or implied warranty of any kind, and Midway Home Entertainment is not liable for any losses or damage of any kind resulting from use of this programme. Midway Home Entertainment agrees for a period of ninety (90) days to either repair or replace, at its option, free of charge, any Midway Home Entertainment product, postage paid, with proof of purchase, at its Customer Service Centre. Replacement of this Game Pak (PAK), free of charge to the original purchaser is the full extent of our liability. Please mail to Midway Games Limited, Macmillan House, 96 Kensington High Street, London W8 4SG United Kingdom. Please allow 28 days from dispatch for return of your Game Pak.**

*GARANTÍA*

**This warranty is not applicable to normal wear and tear. This warranty shall not be applicable and shall be void if the defect in the Midway Home Entertainment product has arisen through abuse, unreasonable use, mistreatment or neglect.**

**THIS WARRANTY IS IN LIEU OF ALL OTHER WARRANTIES AND NO OTHER REPRESENTA-TIONS OR CLAIMS OF ANY NATURE SHALL BE BINDING OR OBLIGATE MIDWAY HOME ENTERTAINMENT. ANY IMPLIED WARRANTIES OF APPLICABILITY TO THIS SOFTWARE PRODUCT, INCLUDING WARRANTIES OF MERCHANTABILITY AND FITNESS FOR A PAR-TICULAR PURPOSE, ARE LIMITED TO THE NINETY (90) DAY PERIOD DESCRIBED ABOVE. IN NO EVENT WILL MIDWAY HOME ENTERTAINMENT BE LIABLE FOR ANY SPECIAL, INCI-DENTAL, OR CONSEQUENTIAL DAMAGES RESULTING FROM POSSESSION, USE OR MAL-FUNCTION OF THIS MIDWAY HOME ENTERTAINMENT PRODUCT.THIS IN NO WAY AFFECTS YOUR STATUTORY RIGHTS.**

**This computer programme and its associated documentation and materials are protected by both National and International copyright law. Storage in a retrieval system, reproduction, translation, hiring, lending, broadcasting and public performances are prohibited without express written permission of Midway Home Entertainment.**

> **Midway Games Limited Macmillan House 96 Kensington High Street London W8 4SG United Kingdom www.midway.com**